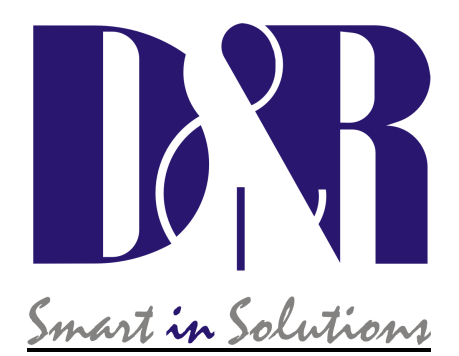

## **Installation guide to replace Airlab's EPROM.**

## **Note: The EPROM is sensitive to static discharges.**

Please first touch and hold a metal part of the Airlab when installing the EPROM.

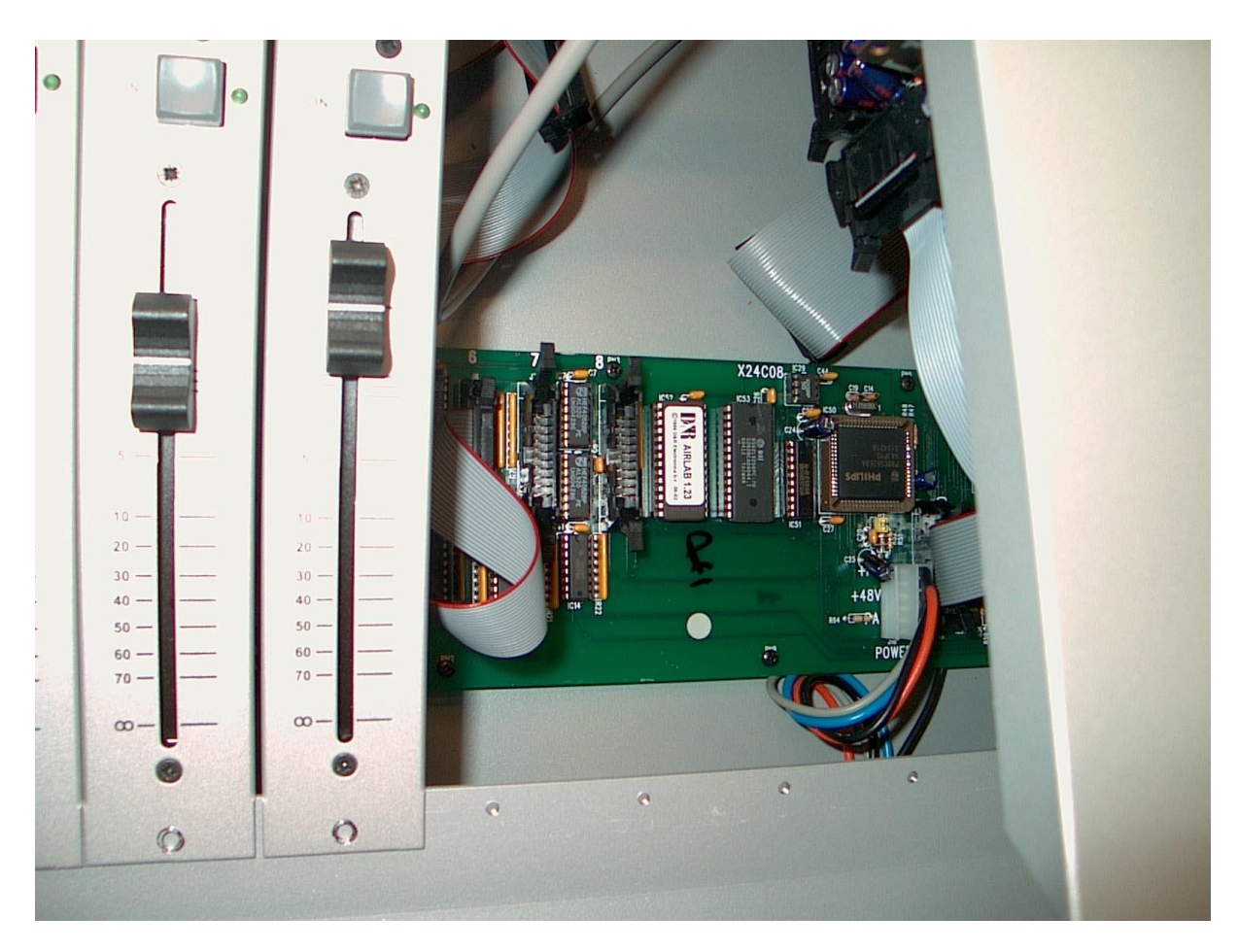

- 1. Switch the Airlab off and disconnect from the mains.
- 2. Remove horizontal cover strips above and below the master section
- 3. Remove all screws (taptites) with a Philips-1 head.
- 4. Carefully lift the master section and you can see the EPROM on the board mounted on the bottom of the Airlab frame.
- 5. Remove the EPROM with care and remember how it was positioned.
- 6. Prepare the new EPROM to align its pins on a metal subject to easily insert in its socket.
- 7. Warning: Do not touch the pins with your hands for electrostatic discharges.
- 8. Now insert the new EPROM in its socket. Note: Pin 1 (small hole side of the EPROM) It should point towards the meter bridge.
- 9. Now mount the master section again and place both cover strips on the console.

If you have done everything right the Airlab start with the announcement "Config Changed".

Now the whole console has to be programmed all over again, (sorry)

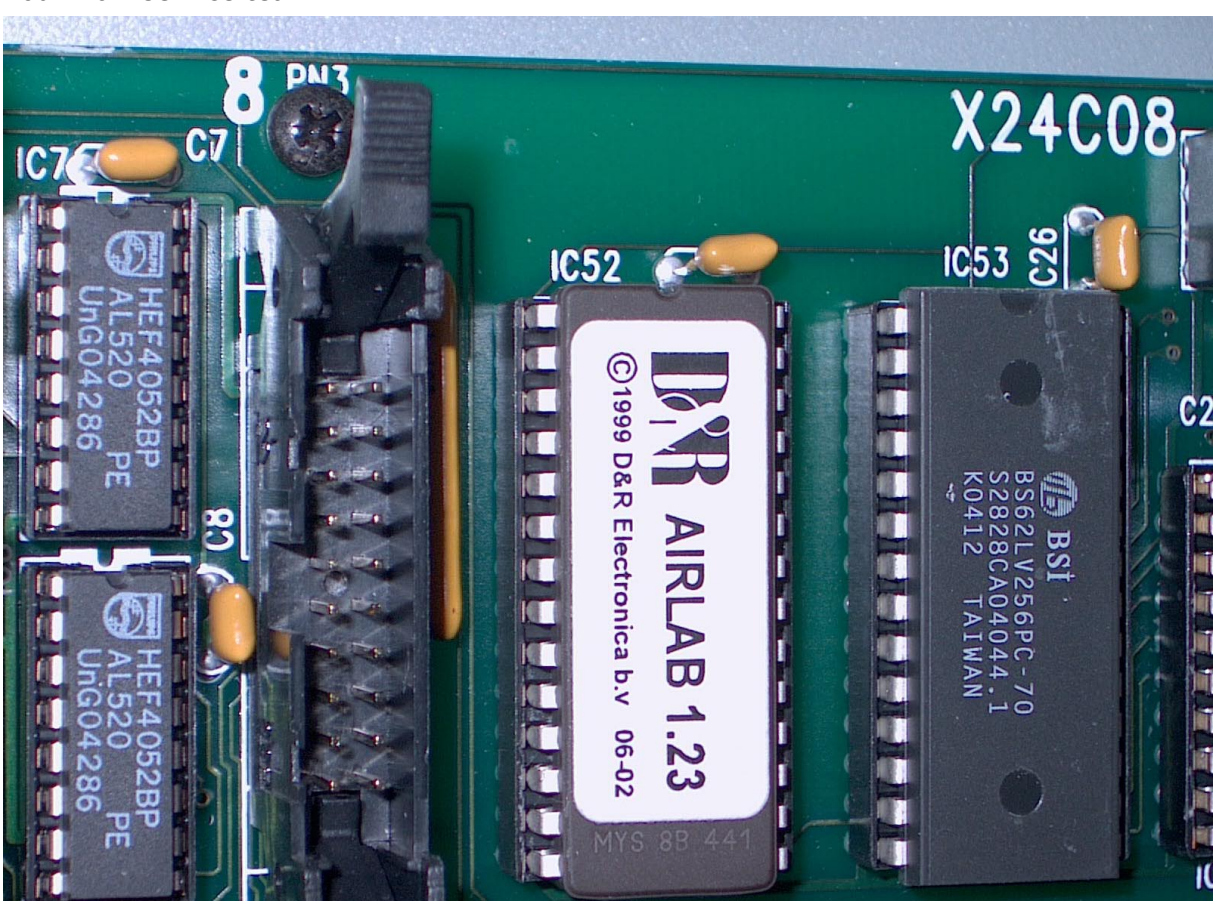

Your D&R service team.

If you do not succeed to perform this procedure successfully, just give us a mail or ring so we can help you.

Good luck and best regards

D&R Electronica BV Rijnkade 15B 1382GS Weesp The Netherlands Mail: info@d-r.nl Phone : +31 294 418014 Fax : +31 294 416987 Website: www.d-r.nl

## **EPROM VERSION LIST AIRLAB**

- v1.00 First Release
- v1.01 Testmode working correct. MIC highest priority with External remote. OnAir1 and OnAir2 exchanged due to the backpanel text.
- v1.02 More Watchdog resets in init function.
- v1.03 DJ Control activated for REMCUE off.... (CRM Mute Stays on in previous versions).
- v1.04 After Fader-Off at Announcer channel CUE-Communication was not possible.. its correct now!
- v1.05 if Config changed, different modules are reset!
- v1.06 Default setup changed! (FADERSTART and STARTLINEA On, STARTCUE Off and delay after "Config Changed").
- V1.07 Timing changed for module 9- EXT REMOTE IN. (on test PCB errors occurred)!
- V1.08 Timing changed delay was to much.....
- V1.09 Announcer channels will mute also with LINE selected.
- V1.10 BUG in start control removed... If only fader start. enabled at pulse... and fader is on.. the on switch pulse too!
- V1.11 DJ channels will mute also with LINE selected.
- V1.12 Less timeout for LCD and Reinitialize with Menu selections!
- V1.13 I2C Write delay.
- V1.14 DJ channels will only mute with MIC selected.
- V1.15 selection for DJ->MIC/LINEA/LINEB and Remote ON.
- V1.16 bug fix for DJ->MIC/LINEA/LINEB and Remote ON.
- V1.17 correction in function SIO0(void) previous version V1.15/V1.16. caused problems with PC communication (use latest PC version v1.3) bug fix for CUE LED going of while Telco is turned on.
- V1.18 added functionality: send his setting at startup to the PC./TELCO LED BugFix.
- V1.19B corrected BUG for LINE-A REM. ON also functions when the channels is in MIC.
- V1.20 added selection for the switch start without 'ON' (corrected timer, hours until 28 to 23).
- V1.21 SMARTCARD STORE functions wrong (Address addition with 2 in stead of 29...).
- V1.22 Timer counted to slow (counted 11 times in stead of 10) so 10% mismatch.
- V1.23 Compatibility with Windows XP